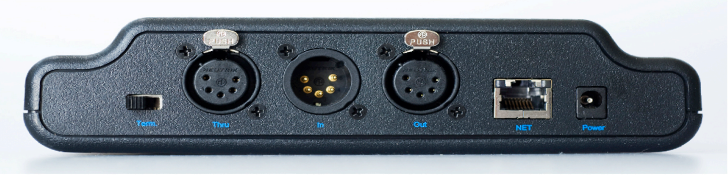

#### Term dmxThru In & Out Cat-5 DC In

### **I/O
functions**

There are five receptacles and one switch on the back of the Pocket DMX NETport.

- 1. DMX
Terminator
Switch
(If
device
is
last
in
DMX
chain)
- 2. DMX
Pass‐Thru
(For
DMX
pass‐thru
use
when
desired)
- 3. DMX
IN
(for
HTP
DMX
merging
with
another
console)
- 4. DMX‐OUT
(For
output
of
DMX
from
the
NETport)
- 5. Wi‐Fi router
Ethernet
IN
(uses
CAT5
or
CAT6
cable.
Not
included)
- 6. Power
IN
(uses
included
DC
power
supply)

### **Specifications**

- 1. Dimensions:
7.5"w
X
2"h
X
4"d

In
Box
=
11.5"w
X
3.25"h
X
7"d
- 2. Weight:
11.5oz.

In
Box
=
1lb.
8oz.
- 3. Power
Supply
Voltage:
Input:
120vac/25mA
AC
- 4. NETport Voltage
Input:
9vdc/175mA
DC
- 5. Power
Supply
Output:

Unregulated
9vdc
@
200mA
- 6. Connector:
2.1mm
ID/5.5mm
OD
‐ Center
Positive(+)
- 7. DMX
Out:
DMX1990
Standard
5pinXLR
w/Pass‐Thru
&
Merge
- 8. Break to Break (packet length) 32-45mS/33mS avg.
- 9. Updates
per
Second
31
- 10. Break
–
Min:
160uS
Max:
244uS
Avg.:
228uS
- 11. Mark
after
Break
21uS

### **WARRANTY**

The
BCi
Pocket
DMX™
NETport™
is
warranted
against
manufacture defects
for
90
Days
after
purchase. Please return to BCi for repairs or replacement.

> **BCi** POB 225 Driftwood, Texas 78619 512-858-5058 www.thepocketconsole.com ©2010 BCi

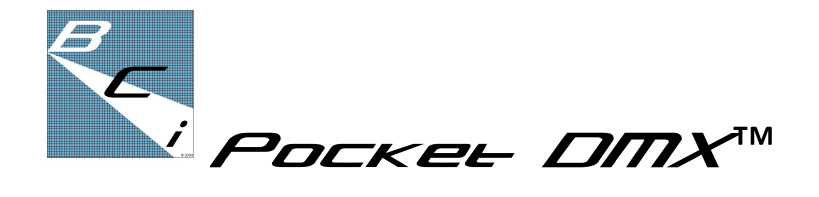

# WILL NETERCH

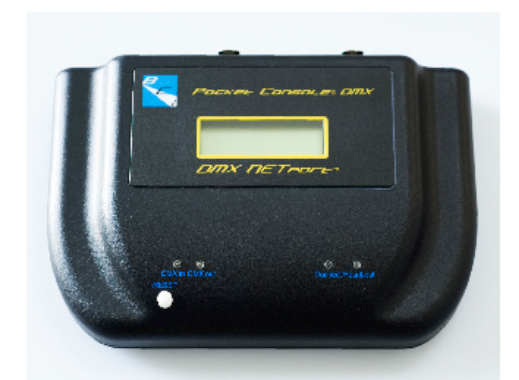

# **Instructions & Specifications**

*\*\*\* Before
you start
to
use
the
Pocket
DMX™ \*\*\* READ
ME
FIRST* Your *i*-"Device" of choice must be communicating via Wi-Fi to a wireless router and that router must be con*nected
by
an
Ethernet
cable
to
the
BCi
NETport.
Please make
sure
all
powered
devices
are
"ON"* **Note
Cable
Diagram
in
Quick
Start
Guide,
pg.
4.**

©2010 BCi

## **Operating the BCi Pocket DMX™ App**

**Launching the app** On your i-Device, tap the BCi "*Pocket* DMX" icon to launch the application. At the bottom of the screen the **Restore
Previous Settings**dialog
box
will
appear. Choosing Clear will set the Master Fader to full and all channels to zero. It will
also
clear
the
patch. Selecting
the **Restore**button
will
restore the
app
back
to the
patch,
master
and
channel
faders in
the
last state
prior
to
any
shutdown.

**Shortcut Bar** The **Shortcut Bar** is located on the far right hand side of the screen and is the main navigation tool for the app. A quick tap of the shortcut bar quickly moves to the **Setup**, Check or Patch pages or to any of the 6 fader pages. Fader pages are listed numerically (1-6). Setup, Check and Patch are listed as "S", "C" and **"P"** respectively.

**Setup** The **Setup Menu** allows you to: set the options for Bump Buttons;
display
format;
and
reset
the
NETport
DMX
levels.
Bump Buttons
can
be
set
to
be
either *Momentary*or *Toggle*mode.
In Momentary
mode
the
button
will
take
the
associated
channel
to the
bump
level
as
long
as
the
button
is
depressed.
In
Toggle
mode the
button
will
take
the
associated
channel
to
the
bump
level with the
first
push
and
return
the
channel
to
the
standard
level
with
the second
push.
The
Values
selection
allows
you
to
set
the
display format
to
%,
Hex
or
DMX
output
display.
Only
one
format
may
be selected
at
a
time.

Hard Reset The white Reset button on the DMX NETport allows
you
to *hard
reset/reboot*the
NETport.
This
button
cuts power
to
the
processor
momentarily
and
reboots
the
unit whenever
necessary.

**Patch** The Patch Tablet page is used to create the soft patch used by
the
channels
to
control
DMX
levels
or
dimmers.
The
screen displays
the
channel
numbers
(**1
‐36**)
as
square
buttons.
The currently available
dimmer
or
DMX
address
is
shown
in
the
lower left hand corner of the display along with the output value of the patched channel. Pressing "Last" or "Next" steps you through the dimmers or DMX addresses. The currently patched channel will highlight in **Blue**. You can select any other button to patch the DMX address
to
another
channel,
or
you
can
press
the
current
patched channel
button
to
unpatch
the
channel
and
set
the
DMX
address
to a level of 00. You can patch as many dimmers as you wish to any channel,
but
a
dimmer
may
only
be
patched
to one
channel
at
a time.

### **Dimmer
&
Channel
Check** The **Dimmer** and **Channel
Check**

function
cycles
through
dimmers
or
channels
in
sequential
order. You set the **check** level using the **Check Fader.** It forces the selected channel or dimmer to the check level by overriding the fader level in effect at the time. When you use "Next" or "Last" to cycle on to the next dimmer or channel it releases the previous selection to the established channel fader output level.

**Fader Use The Master Fader** controls all fader levels generated
by
the **Channel
Faders**.
It
is
a
proportional
master meaning
that
the
channel
levels
are
relative
to
the **Master
Fader** value. If the **Channel Fader** is at 80% and the **Master Fader** is at 50%
then
the
channel
output
level
will
be
50%
of
80%,
or
40%.

### **The
NETport
LCD
Display**

The
NETPort
LCD
display
shows
the
firmware
version
and
I.P. address
of
your
NETport.
It
will
look
like: **NETport v0.6 192.168.1.2**